## Microsoft 70-511 Certification New Released Sample Questions Free Download from Braindump2go (101-110)

MICROSOFT NEWS: 70-511 Exam Questions has been Updated Today! Get Latest 70-511 VCE and 70-511 PDF Instantly! Welcome to Download the Newest Braindump2go 70-511 VCE&70-511 PDF Dumps:

http://www.braindump2go.com/70-511.html (300 Q&As) New Released Braindump2go Microsoft 70-511 Dumps PDF - Questions and Answers Updated with Microsoft Official Exam Center! Visit Braindump2go and download our 70-511 Exam Questions Now, Pass 70-511 100% at your first time! Exam Code: 70-511Exam Name: TS: Windows Applications Development with Microsoft .NET Framework 4Certification Provider: MicrosoftCorresponding Certifications: MCPD, MCPD: Windows Developer 4, MCTS, MCTS: Microsoft .NET Framework 4, Windows Applications 70-511 Dumps PDF, 70-511 PDF, 70-511 VCE, 70-511 eBook, 70-511 Study Guide, 70-511 Certification, 70-511 Exam Questions, 70-511 Book, 70-511 Dump, 70-511 eBook PDF, 70-511 Exam Preparation, 70-511 Dumps Free, 70-511 Braindumps, 70-511 Practice Tests, 70-511 Practice Exam, 70-511 Practice Test Free, 70-511 TS: Windows Applications Development with Microsoft .NET Framework 4

TS: Windows Applications Development with Microsoft .I

## Framework 4: 70-511 Product Description Exam Number/Code: 70-511 Exam Number/Code: 70-511 "TS: Windows Applications Development with Microsoft NET Framework 4" 511 exam, is a Microsoft Certification. With the complete collection of questi Braindump2go has assembled to take you through 300 Q&As to your 70-51 In the 70-511 exam resources, you will cover every field and category in Mid helping to ready you for your successful Microsoft Certification Questions and Answers: 300 O&As Free Demo Download Updated: Nov 2, 2015 \$120.00 \$99.99 Braindump2go offers free demo for 70-511 exam (TS: Windows Application

our practice exams before you decide to buy it

Microsoft .NET Framework 4). You can check out the interface, question qua

02

QUESTION 101You develop a Windows Presentation Foundation (WPF) application. This application is used to output data trends to customer service representatives. You use threading to keep the UI responsive. You have a function named UpdateUI that updates all of the UI components. You use the following code to update the Data variable. (Line numbers included for reference only.) You need to update the user interface without knowing if you are on the UI thread. Which code segment should you insert at line 06?

CHECK OUT

A. this.Dispatcher.VerifyAccess(); var function = new Action(UpdateUI); this. Dispatcher.BecginInvoke{function, null); B. if (this. Dispatcher. CheckAccess (); {var function = new Action (Updated); this.Dispatcher.ReginInvoke(function, null); }else{ UpdateUI();}C. this.Dispatcher.VerifyAccess();UpdateUI();D. if (this.Dispatcher.CheckAccess())UpdateUI();}else{var function = new Action(UpdateUI); this. Dispatcher.ReginInvoice(function, null); Answer: D QUESTION 102You are developing a Windows Presentation Foundation (WPF) application. A custom control has a dependency property that is bound to a property of type Intl6 on a business layer object. You need to ensure that the bound value always falls within the range of an Int16 value, even if the value that the user enters does not. What should you do? A. Within the Dependency property's metadata, specify a callback for validation.B. Register the property type of the Dependency property as Int16.C. Specify code in the common language runtime (CLR) wrapper to adjust the value if it falls outside the range of an Int16 value.D. Within the Dependency property's metadata, specify a callback for coercion. Answer: D QUESTION 103You are developing a Windows Presentation Foundation (WPF) application. A user control responds to a click event. The click event handler sets the Handled property to true. You need to ensure that a parent control responds to the event after the user control's handler executes. What should you do? A. Programmatically add an event handler to the parent control and set the HandledEventsToo property to true.B. Add a tunneling routed event handler to the parent control.C. Add a bubbling routed event handler to the parent control.D. Programmatically add an event handler to the

parent control and set the HandledEventsToo property to false. Answer: AExplanation:For most common handler scenarios, marking an event as handled by setting Handled to true will "stop" routing for either a tunneling route or a bubbling route, and also for any event that is handled at a point in the route by a class handler. However, there is a "handledEventsToo" mechanism whereby listeners can still run handlers in response to routed events where Handled is true in the event data. In other words, the event route is not truly stopped by marking the event data as handled. You can only use the handledEventsToo mechanism in code, or in an EventSetter: <a href="http://msdn.microsoft.com/en-us/library/ms742806.aspx">http://msdn.microsoft.com/en-us/library/ms742806.aspx</a> QUESTION 104You are developing a Windows Presentation Foundation (WPF) application. A UserControl named usercontroll contains the following controls.<a href="https://stackPanel">StackPanel</a>—You need to ensure that the content of the label displays "New Content!!!"

programmatically from the code-behind of the application window that contains the UserControl. Which code segment should you use? A. var label = userControll.FindName ("label1") as Label; label.Content = "New Content!!!";B. userControll.Content = "New Content!!!";C. var label = userControll.FindResource("label1") as Label; label.Content = "New Content!!!";D. DependencyProperty dp =DependencyPropercy.Register("label1", typeof(Label), typeof(Window), new PropertyMetadata("New Content!!!")); userControll.CoerceValue(dp); Answer: A QUESTION 105You are developing a Windows Presentation Foundation (WPF) application. The application contains the following markup.You need to ensure that the Filter combo box is hidden when the expander is collapsed. What should you do? <a href="https://sexpanded="True">Expanded="True">Expanded="True">Expanded="True">Expanded="True">Expanded="True"</a>—

A. Add the following DataTrtgger element to the Expander control.<DataTrigger Binding="{Binding ElementName=Filter, Path=Visibility}= Value="Collapsed"> <Setter Property="Expander.IsExpanded"Value="False" /></DataTrigger>B. Add the following DataTrigger element to the ComboBox control.DataTrigger Binding=" {Binding ElementName=Products, Path=isExpanded> "Value="False"> <Setter Property="UIElement.Visibility"Value="Collapsed"/></DataTrigger>C. Add the following DataTrigger element to the ComboBox control.<DataTrigger Binding="{Binding ElementName=Products, Path=Visibility}" Value="Collapsed"> <Setter Property="Expander.IsExpanded"Value="False"/> </DataTrigger>D. Add the following DataTrigger element to the Expander control.<DataTrigger Binding="{Binding ElementName=Filter, Path=isExpanded} " Value="False"> <Setter Property="UIElementVisibility"Value="Collapsed" /></DataTrigger> Answer: B QUESTION 106You are developing a Windows Presentation Foundation (WPF) application. Users can enter formatted percentages into text boxes. The markup is as follows.<a href="Textbox">TextBox</a> Text="{Binding Path=Percentage, Converter={StaticResource PercentValueConverter}}" /> Percentage is a decimal property. You need to store the percentages as their decimal values, not their display values. Which code segment should you use? A. public object Convert (object value, Type targetType, object parameter, CultureInfo culture){return ((decimal)value).ToString("P"); B. public object ConvertBack(object value, Type targetType, object parameter, CultureInfo culture){return (decimal.Parse(value.ToString()) / 100);}C. public object ConvertBack(object value, Type targetType, object parameter, CultureInfo culture){return (decimal.Parse(parameter.ToString()) / 100);}D. public object Convert(object value. Type targetType, object parameter, CultureInfo culture){return ((decimal)parameter).ToString(nPn);} Answer: B QUESTION 107You are developing a Windows Presentation Foundation (WPF) application. The WPF window contains a ListBox control that displays a list of customer names and genders. You add the following markup segment to the application. (Line numbers are included for reference only.) The WPF window renders the list of customers with empty Gender values. You need to convert the null values for Gender to the following string: "Gender Not Specified". Which binding attribute should you add at line 08? A. TargetNullValue='Gender Not Specified'B. FallbackValue='Gender Not Specified'C. StringFormat='Gender Not Specified'D. Source='Gender Not Specified' Answer: A QUESTION 108You are developing a Windows Presentation Foundation (WPF) application. You add a TextBox control to the design surface and bind it to an underlying window resource named dsGiftCertificate. The control uses the binding XAML as follows.<Binding Source="{StaticResource dsGiftCertificate}" UpdateSourceTrigger="LostFocus" Path="Coupon" />You need to provide a custom error message in the tooltip of the TextBox when the user leaves the textbox. Which two actions should you perform? (Each correct answer presents part of the solution. Choose two.) A. Implement the INotifyPropertyChanged interface. Use the indexer for the custom validation and error message.B. Update the binding source as follows. <Binding Source="{StaticResource dsGiftCertificate}" UpdateSourceTrigger="LostFocus" Path="Coupon"ValidateSOnDataErrors="True" /> C. Implement the IDataErrorInfo interface. Use the indexer for the custom validation and error message.D. Update the binding source as follows.<Binding Source="{StaticResource dsGiftCertificate}" UpdateSourceTrigger="Explicit" Path="Coupon"

ValidatesOnDataErrors="True" /> Answer: BC QUESTION 109You are developing a Windows Presentation Foundation (WPF) application. You have a class named Orders, which contains OrderId and ShipOn properties. You place a control in the MainWindow.xaml file, as follows. (Line numbers are included for reference only.) When you run the application, the ComboBox control displays the class name for every row. You need to ensure that the ComboBox control displays the OrderId and ShipOn values in columns. Which markup segment should you add at line 03? Of this Box x: Name="latCustomer"> Class Control Control Co

01 <Grid>
02 <ListBox x:Name="lstCustomer">
03 <ListBox.ItemTemplate>
04 <DataTemplate>
05 <StackPanel Orientation="Horizontal">
06 = <TextBlock Text="\_inding Path=CustName}"/>
07 | TextBlock Text="\_inding Path=Gender}"/>
09 </StackPanel>
10 </DataTemplate>
11 </ListBox.ItemTemplate>
12 </ListBox.ItemTemplate>
13 </Grid>

A. <ItemsControl.ItemsPanel><ItemsPanelTemplate><Grid><Grid.ColumnDefinitions><ColumnDefinition /><ColumndefinItion /><Grid.ColumnDefinitions><TextBlock Grid.Column-"0" Text="{Binding ShipOn}"/> <TextBlock Grid.Column"0" Text="{Binding OrderId}"/> </Grid> </ItemsPanelTemplate></ItemsControl.ItemsPanel>B. <ItemsControl.ItemTemplate></DataTemplate><Grid><TextBlock Text="{Binding OrderId}"/> <TextBlock Text="{Binding ShipOn}"/> </Grid> </DataTemplate></ItemsControl.ItemTemplate>. <ItemsControl.ItemBempiate><DataTemplate><Grid><Grid.ColumnDefinitions><ColumnDefinition /> <ColumnDefinition /> </Grid.ColumnDefinitions><TextBlock Grid.Coxumn"0" Text="{Binding OrderId}"/> <TextBlock Grid.Coxumn"1" Text="{Binding ShipOn}"/> </Grid> </DataTemplate></ItemsControl.ItemTemplate>D. <ItemsControl.ItemsPanelTemplate><Grid> <TextBlock Text ="{Binding OrderId}/> <TextBlock Text ="{Binding ShipOn}/> </Grid> <ItemsControl.ItemPanel> Answer: C QUESTION 110You are developing a Windows Presentation Foundation (WPF) application. The application consists of:- A window that contains controls organized into groups. - roups that are ordered vertically and that have individual headings. - Controls within the groups that are ordered horizontally. - Groups and controls that will be added dynamically at run time. You need to ensure that the application meets the following requirements:- The window must be resizable without affecting the layout of the controls. - The controls within the groups must be laid out such that there is a minimum amount of spacing between groups. What should you do? A. Lies a Grid control with its Vertical Alignment property set to Stretch to organize the groups and spacify the rough definitions. Lies

Use a Grid control with its VerticalAlignment property set to Stretch to organize the groups and specify the row definitions. Use Grid controls to organize the controls and specify the column definitions.B. Use a WrapPanel control to organize the groups with its Orientation property set to Vertical. Use WrapPanel controls to organize the controls with their Orientation property set to Horizontal.C. Use a ListBox control to organize the groups. Use Canvas controls to organize the controls.D. use a StackPanel control to organize the groups with its Orientation property set to Vertical. Use StackPanel controls to organize the controls with their Orientation property set to Horizontal. Answer: D Instant Download Braindump2go New Released Microsoft 70-511 Exam Dumps PDF & VCE! Enjoy 1 year Free Updation! 100% Exam Pass Guaranteed Or Full Money Back!

TS: Windows Applications Devel

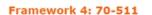

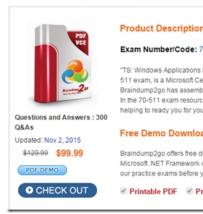

FREE DOWNLOAD: NEW UPDATED 70-511 PDF Dumps & 70-511 VCE Dumps from Braindump2go: http://www.braindump2go.com/70-511.html (300 Q&A)